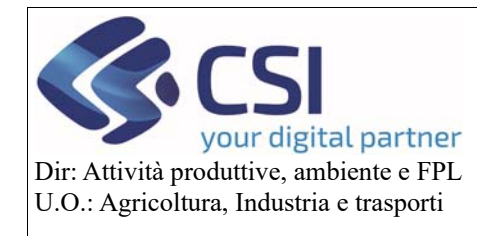

## **Manuale comunicazione cambio conto corrente**

## **Campagna 2020**

# Comunicazione cambio conto corrente Campagna 2020

## Sommario

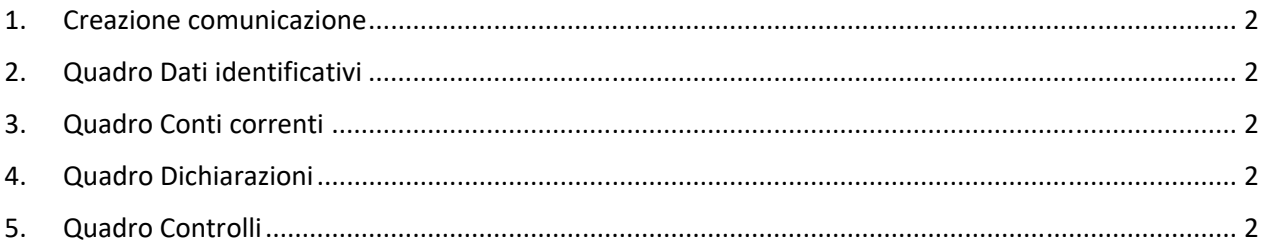

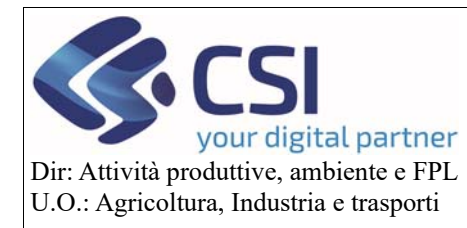

### **Manuale comunicazione cambio conto corrente**

## **Campagna 2020**

#### 1. Creazione comunicazione

Per creare la comunicazione è necessario avere almeno una pratica avente stato "Trasmesso" e più di un conto corrente valido e validato presente in anagrafe. In assenza di questi due requisiti il sistema non fa creare la comunicazione.

Attenzione:

- se in anagrafe è presente SOLO 1 conto corrente valido e validato ed è quello già indicato nella domanda unica di pagamento non è necessario creare la comunicazione. Il pagamento avverrà sul conto corrente indicato.
- Se in anagrafe è presente SOLO 1 conto corrente valido e validato ed è diverso da quello indicato nella domanda unica di pagamento non è necessario creare la comunicazione. Il pagamento avverrà sul conto corrente valido e validato presente in anagrafe.
- Se in anagrafe sono presenti PIU' conti correnti validi e validati, allora occorre creare la comunicazione per indicare su quale CC si vuole il pagamento.

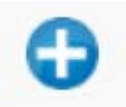

Per creare la comunicazione si clicca sull'icona e si sceglie come tipologia di istanza "Comunicazione Cambio Conto Corrente". Il sistema, dopo aver effettuato tutti i controlli previsti, creerà la comunicazione.

#### 2. Quadro Dati identificativi

Coincide con il quadro della domanda di pagamento, contiene i dati del beneficiario.

#### 3. Quadro Conti correnti

Contiene l'elenco di tutti i conti correnti validi e validati presenti in anagrafe. Occorre selezionarne uno e confermare la scelta.

#### 4. Quadro Dichiarazioni

Contiene le dichiarazioni previsti per la comunicazione.

#### 5. Quadro Controlli

Contiene l'elenco dei controlli previsti per la comunicazione.

Dopo aver completato la comunicazione è necessario chiudere l'istanza e trasmetterla nella stessa modalità usata per la domanda di pagamento.

Pag.2

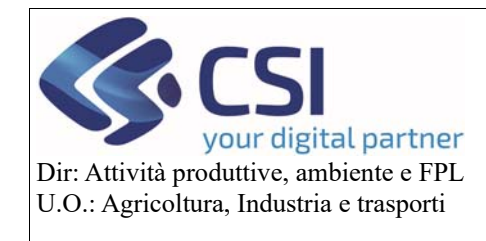

## **Manuale comunicazione cambio conto corrente**

**Campagna 2020**